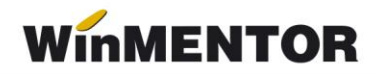

## **Taxa de mediu**

Colectarea deșeurilor industriale reciclabile de către agenții economici specializați, autorizaţi pentru activitatea de valorificare a acestora, se poate opera în **WinMentor** pe machetele Intrări facturi fiscale, Chitanțe / bonuri fiscale sau de la persoane fizice. Atât colectarea, cât şi vânzarea deşeurilor feroase şi neferoase trebuie să fie însoţită de calculul unei taxe de mediu în valoare de 3% din valoarea acestora.

## **I. Achiziţiile de deşeuri de la persoane fizice se introduc pe macheta "Intrări de la persoane fizice".**

Conform OUG 16/2001, art. 7, alin (5), agenţii economici care colectează deşeuri reciclabile de la persoane fizice sunt obligaţi să elibereze deţinătorilor *Adeverinţă de primire şi plată* care va conţine în mod obligatoriu următoarele elemente:

- **a.** *denumirea agentului economic colector;*
- **b.** *datele de identificare a deţinătorului*
- **c.** *numele şi prenumele;*
- **d.** *actul de identitate, seria şi numărul, codul numeric personal:* completate în nomenclatorul de parteneri la rubricile *Cod fiscal*, *Autorizaţie specială*, *Registrul comerţului*;
- **e.** *domiciliul* completat în nomenclatorul de parteneri la rubrica *Observaţii; deşeul reciclabil predat şi definirea naturii acestuia;*
- **f.** *cantitatea, preţul, valoarea;*
- **g.** *provenienţă deşeului, declarată de deţinător pe propria răspundere* completate pe documentul intrare la rubrica *Observaţii;*
- **h.** *semnatura agentului colector şi a persoanei fizice deţinătoare.*

Aceste adeverinţe trebuie să conţină şi taxa de mediu în valoare de 3% calculată la valoarea deşeurilor recepţionate şi impozitul de 16% din venitul persoanelor fizice deținătoare.

... pentru calculatoare care nu știu contabilitate

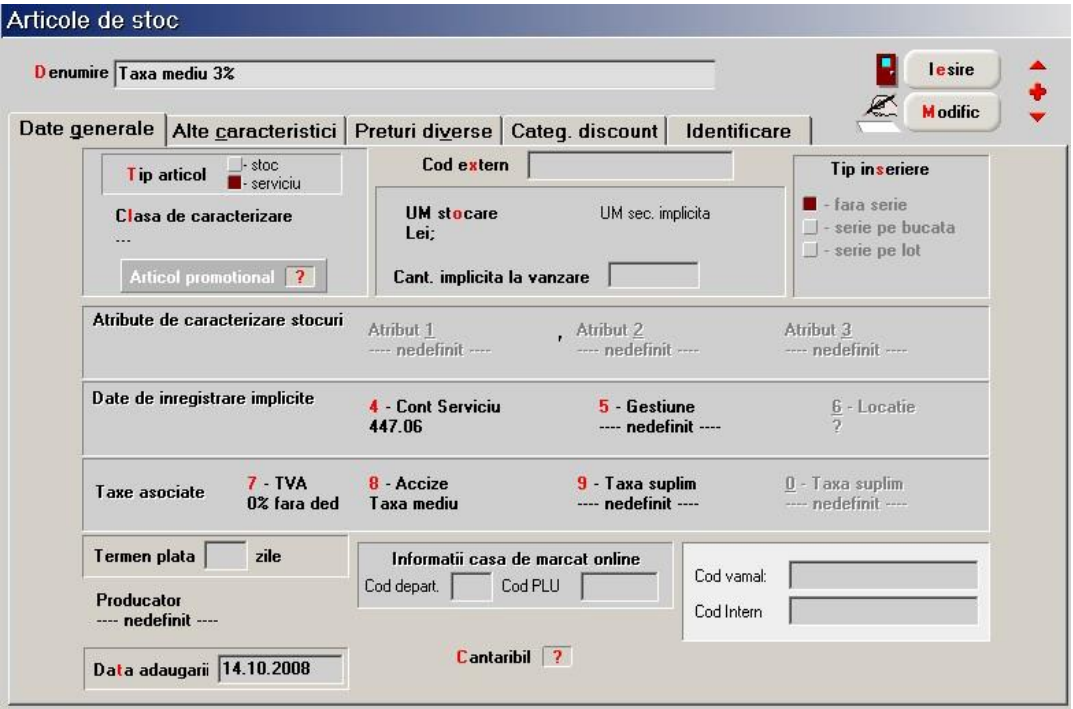

*Fig.1*

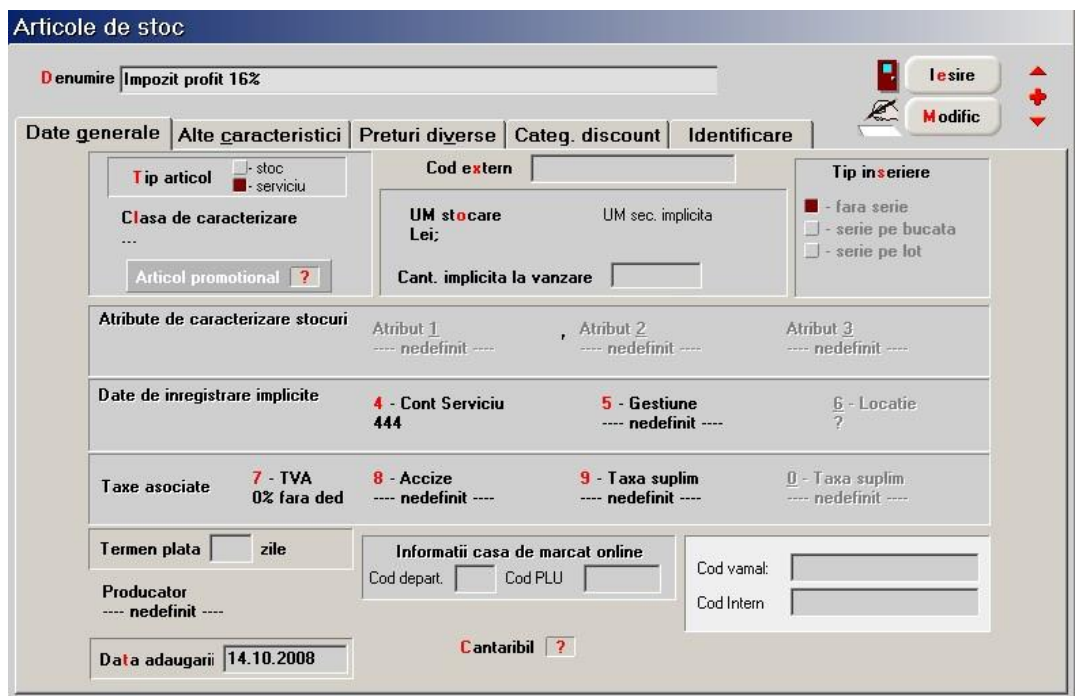

*Fig.2*

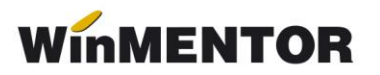

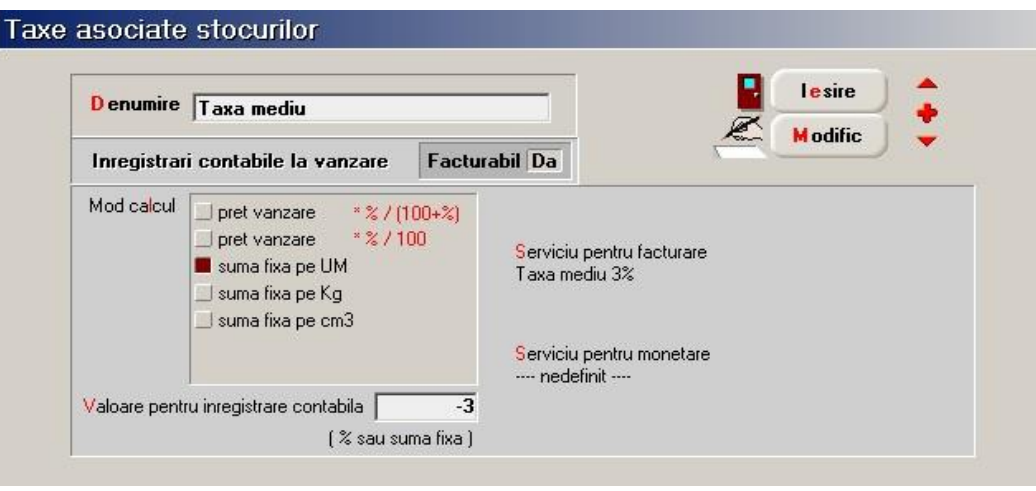

*Fig.3*

De asemenea, trebuie adăugate în nomenclatorul de articole 2 servicii care au ca și conturi implicite cele pe care se dorește înregistarea acestei taxe și a impozitului aferent. Pentru calculul acestor taxe mai trebuie completate în Mentor > Diverse > Constante generale mentor > Conturi sintetice pentru identificarea tipului de stoc > "Conturi tratate ca stopaj la sursă": conturile în care se cumulează această taxă (ex. 447.04) și impozitul pe venituri (ex. 444), aceleași conturi cu cele asociate articolelor de mai sus.

Selectarea acestor conturi în constante determină ca, pe documentul de intrare, în urma alegerii articolelor de tip serviciu (cu preţuri negative), să se genereze următoarea notă contabilă 401=447.04 și 401=444, diminuând totalul obligației de plată către furnizor. De asemenea, constanta permite ca pe **listarea recepţiei** să fie cuprinse pe lângă mărfurile selectate și serviciile care au aceste conturi reprezentative, cu valorile corespunzătoare.

Pentru ca această Adeverință să corespundă solicitărilor din legislație trebuie configurată o versiune nouă de listare a recepției în care la Antetul și Finalul documentului să existe datele solicitate.

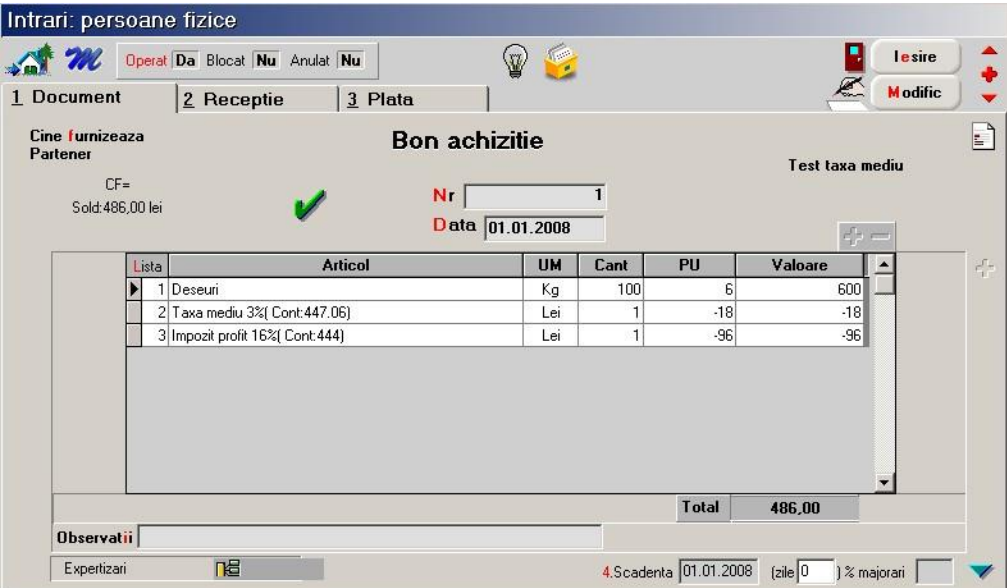

*Fig.4*

## **II. Achiziţiile de deşeuri de la persoane juridice se introduc pe macheta "Intrări pe factură".**

Aici se poate lucra în două moduri:

**II.1**. Dacă se asociază articolului achizitionat o acciză definită ca taxă calculată cu procent aplicat la prețul de achiziție și bifată cu "Stopaj la sursă la achiziție" = DA, atunci la alegerea acestui articol pe factură se va contabiliză automat 401=447.06 cu valoarea taxei. În același timp va fi diminuat și restul de plată al facturii cu valoarea taxei chiar dacă totalul facturii nu este afectat de valoarea taxei.

Se pot adăuga încă două taxe în configurarea articolului pe **Taxe suplim.**, urmând ca acestea să se contabilizeze automat cu valoarea taxelor.

Setările necesare sunt:

- > constantele "Utilizare stopaj la sursă pe TAXA1" și "Utilizare stopaj la sursă pe TAXA2" pe DA,
- $\triangleright$  în caracterizarea contabilă a articolului, bifa pe "Accize și taxe calculate la intrarea în gestiune, fără afectare PU achiziție".

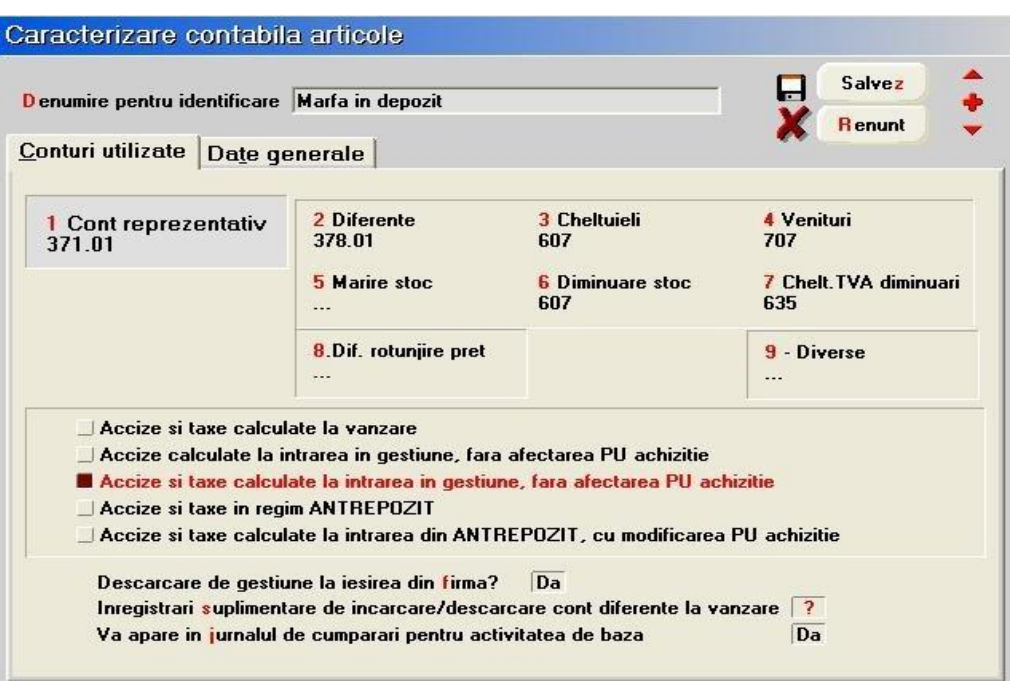

*Fig.5*

**II.2.** Pe factură de intrare se poate alege un articol de tip serviciu care să aibă contul reprezentativ 447.06 și preț negativ determinat prin calcul manual (3%\*valoarea deșeurilor).

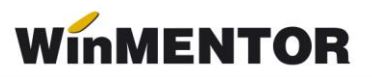

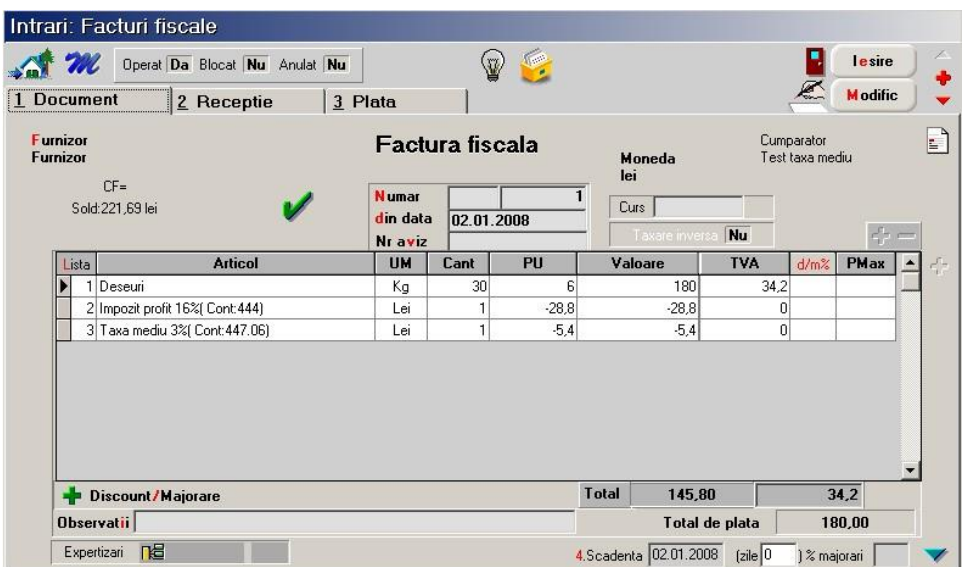

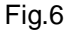

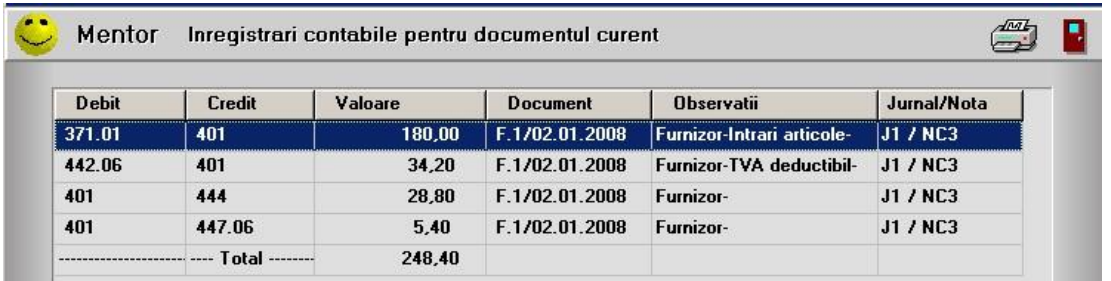

*Fig.7*

**III. Vânzarile de deșeuri către persoane juridice se introduc pe**  macheta "leșiri pe factură".

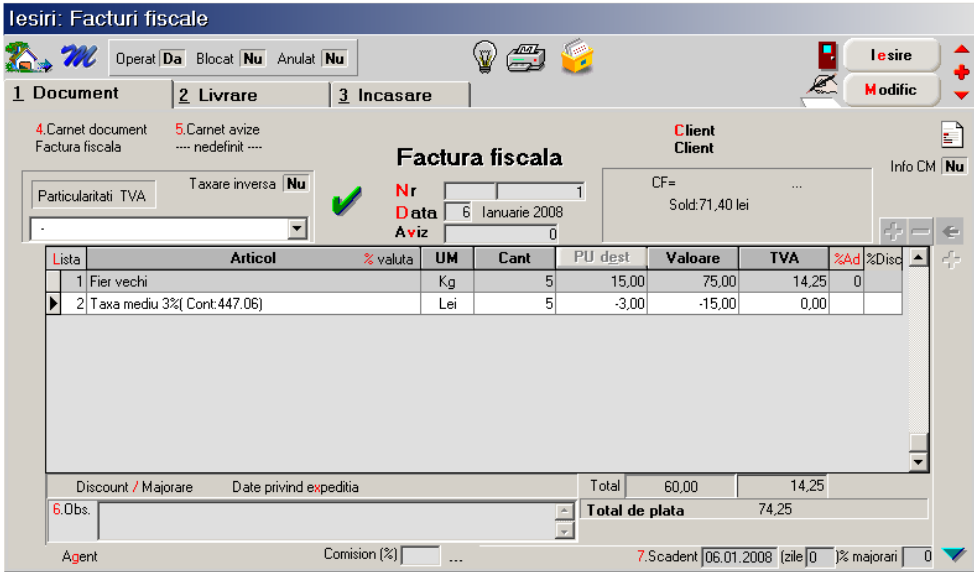

*Fig.8*

Din punctul de vedere al vânzătorului de deșeuri feroase și neferoase, OTAU 196/2005 precizează: Veniturile Fondului pentru mediu se constituie din:

**a)** o contribuţie de 3% din veniturile realizate din vânzarea deșeurilor feroase și neferoase de către deținătorii de astfel de deșeuri, persoane fizice sau juridice. Sumele se rețin prin stopaj la sursă de către operatorii economici colectori și/sau valorificatori, autorizați potrivit legislației în vigoare privind gestionarea deșeurilor industriale reciclabile, care au obligația să le vireze la Fondul pentru mediu;

Pentru calculul automat al taxei de mediu aferentă vânzărilor de deșeuri, trebuie asociată articolului "Fier vechi" o taxă configurată astfel:

- $\triangleright$  bifată cu "Facturabil" = DA;
- articolul ales pe taxă să fie unul de tip serviciu cu 635 ca și cont reprezentativ;
- valoarea taxei este -3 și se aplică la preţul de vânzare.

Pe factură, după alegerea articolului "Fier vechi", se apelează butonul "Facturare taxe" care adăugă încă o linie cu taxă configurată mai sus și cu valoarea de -3% din valoarea de vânzare. Nota contabilă pentru taxă va fi 635=411.

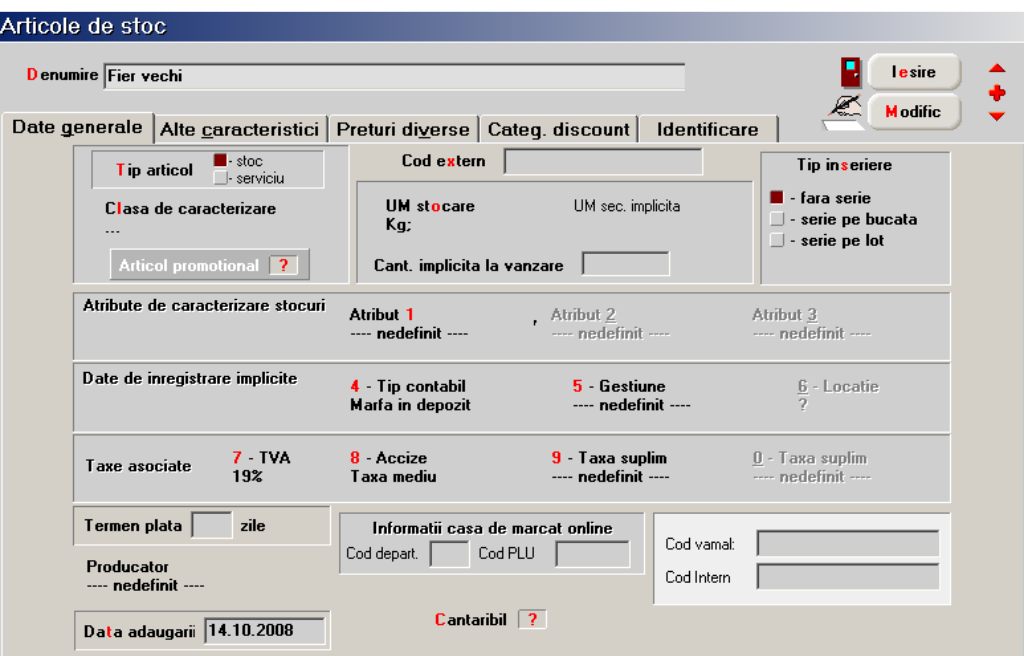

*Fig.9*